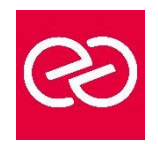

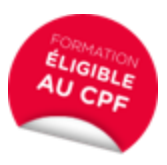

*Mise à jour : Fév. 2024*

**Durée :** 2 jours - 14 heures

# **OBJECTIFS PÉDAGOGIQUES**

- Créer et mettre en forme des courriers, notes et documents avec toutes les options de mise en forme de police et de paragraphes
- Insérer des illustrations de type images, photos, pictogrammes
- Créer et modifier des tableaux
- Mettre en page son document pour l'imprimer
- Formation pouvant être certifiée par ISOGRAD : TOSA Word, Code RS6198, enregistrée le 14/12/2022 RS6198 Tosa Word - France Compétences (francecompetences.fr) (Pour plus d'informations, nous consulter)

# **PRÉREQUIS**

• Être à bien à l'aise avec l'environnement Windows, en particulier au niveau des manipulations souris/clavier

# **PARTICIPANTS**

• Nouveaux utilisateurs ayant des courriers et/ou rapports simples à éditer

# **MOYENS PÉDAGOGIQUES**

- Réflexion de groupe et apports théoriques du formateur
- Travail d'échange avec les participants sous forme de réunion-discussion
- Utilisation de cas concrets issus de l'expérience professionnelle
- Validation des acquis par des questionnaires, des tests d'évaluation, des mises en situation et des jeux pédagogiques
- Remise d'un support de cours

# **MODALITÉS D'ÉVALUATION**

- Feuille de présence signée en demi-journée
- Evaluation des acquis tout au long de la formation
- Questionnaire de satisfaction
- Attestation de stage à chaque apprenant
- Positionnement préalable oral ou écrit
- Evaluation formative tout au long de la formation
- Evaluation sommative faite par le formateur ou à l'aide des certifications disponibles : TOSA

#### **MOYENS TECHNIQUES EN PRÉSENTIEL**

• Accueil des stagiaires dans une salle dédiée à la formation, équipée d'ordinateurs, d'un vidéo projecteur d'un tableau blanc et de paperboard

#### **MOYENS TECHNIQUES DES CLASSES À DISTANCE**

- A l'aide d'un logiciel comme Teams, Zoom etc... un micro et éventuellement une caméra pour l'apprenant,
- suivez une formation en temps réel et entièrement à distance. Lors de la classe en ligne, les apprenants interagissent et communiquent entre eux et avec le formateur
- Les formations en distanciel sont organisées en Inter-Entreprises comme en Intra-Entreprise
- L'accès à l'environnement d'apprentissage (support de cours, labs) ainsi qu'aux preuves de suivi et d'assiduité (émargement, évaluation) est assuré
- Les participants reçoivent une invitation avec un lien de connexion
- Pour toute question avant et pendant le parcours, une assistance technique et pédagogique est à disposition auprès de notre équipe par téléphone au 03 25 80 08 64 ou par mail à secretariat@feep-entreprises.fr

#### **ORGANISATION**

• Les cours ont lieu de 9h à 12h30 et de 13h30 à 17h

### **PROFIL FORMATEUR**

- Nos formateurs sont des experts dans leurs domaines d'intervention
- Leur expérience de terrain et leurs qualités pédagogiques constituent un gage de qualité

#### **ACCESSIBILITÉ**

Les personnes atteintes de handicap souhaitant suivre cette formation sont invitées à nous contacter directement, afin d'étudier ensemble les possibilités de suivre la formation. Notre organisme peut vous offrir des possibilités d'adaptation et/ou de compensations spécifiques si elles sont nécessaires à l'amélioration de vos apprentissages

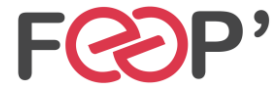

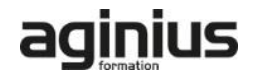

# **Programme de formation**

# **Environnement Word**

- Présentation de l'environnement (barre outils Accès rapide / ruban Office …)
- Les différents modes d'affichage
- Le lanceur de boite de dialogue
- Prise en main du clavier et de ses touches spéciales
- Préparer son espace de travail (règles et symboles masqués de saisie ¶)

# **Créer un document Word simple**

- Créer un document à partir d'un modèle Microsoft en ligne
- Créer un nouveau document vierge
- Choisir le jeu de police
- Saisir, corriger, modifier, supprimer du texte
- Sélectionner, déplacer, dupliquer du texte
- Insérer des symboles
- Modifier la casse
- Annuler, rétablir une action
- Appliquer les mises en forme de base
- Enregistrer un document
- Les formats d'enregistrement
- Visualiser le document à imprimer
- Imprimer et/ou envoyer un document

# **Structure et disposition du document Word**

- Alignements des paragraphes
- Règles et retraits des paragraphes
- Interligne et espacements des paragraphes
- Mise en forme du texte
- Bordures du texte ou des paragraphes
- Trame de fond
- Reproduction de la mise en forme
- Listes à puces et listes numérotées / Augmenter ou diminuer le retrait
- Insérer un saut de page
- Définir la taille des marges
- Préciser l'orientation du document (portrait ou paysage)

# **Insérer des illustrations**

- Les images, les formes de dessin, les icônes (à partir de Office 365)
- Positionnement et redimensionnement des objets graphiques
- Habillage, intégration des objets dans le texte
- Utilisation des styles visuels appliqués aux objets
- Gestion des effets sur les objets
- Les effets de texte et typographie apparentés aux WordArts
- Les WordArts

# **Les tabulations et tableaux**

- Les différents types de tabulations
- Créer et gérer les tabulations / Utiliser les points de suite
- Créer un tableau simple
- Modifier les hauteurs de lignes ou largeurs de colonnes
- Gérer les bordures du tableau
- Utiliser les styles de mise en forme de tableaux

# **Outils rédactionnels et blocs de construction**

- Vérificateur d'orthographe et de grammaire
- Dictionnaire des synonymes
- Insertion de la date et de l'heure
- Insertion d'un entête et pied de page simple
- Utilisation d'un filigrane

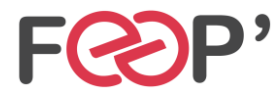

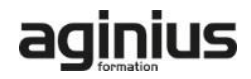